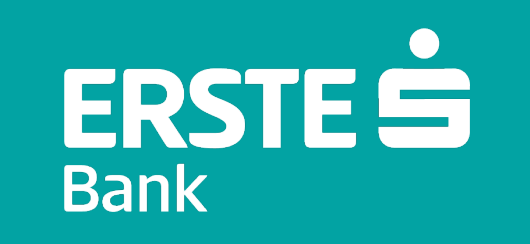

# **Aktivacija mTokena**

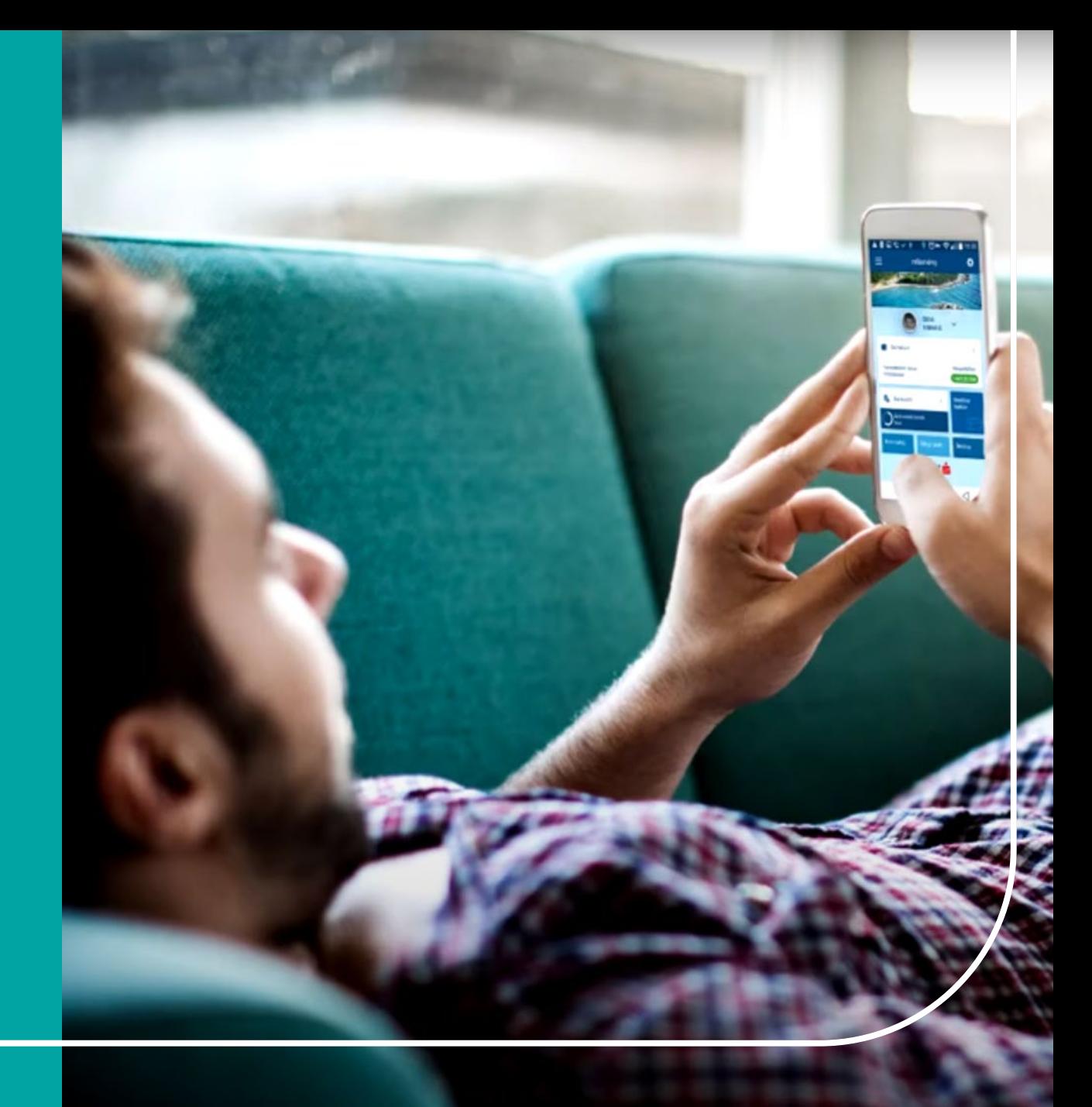

# **Aktivacija mTokena**

mToken može biti aktiviran:

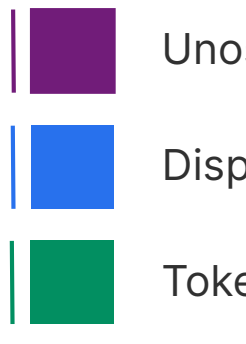

Unosom kodova

Display karticom

Tokenom

#### **Važno**:

Provjerite da tokom aktivacije imate **stabilnu Internet konekciju**.

Za aktivaciju, kliknite na **mToken** opciju na prijavnoj stranici mBanking aplikacije, zatim na znak "+" u vrhu ekrana i odaberite opciju za aktivaciju.

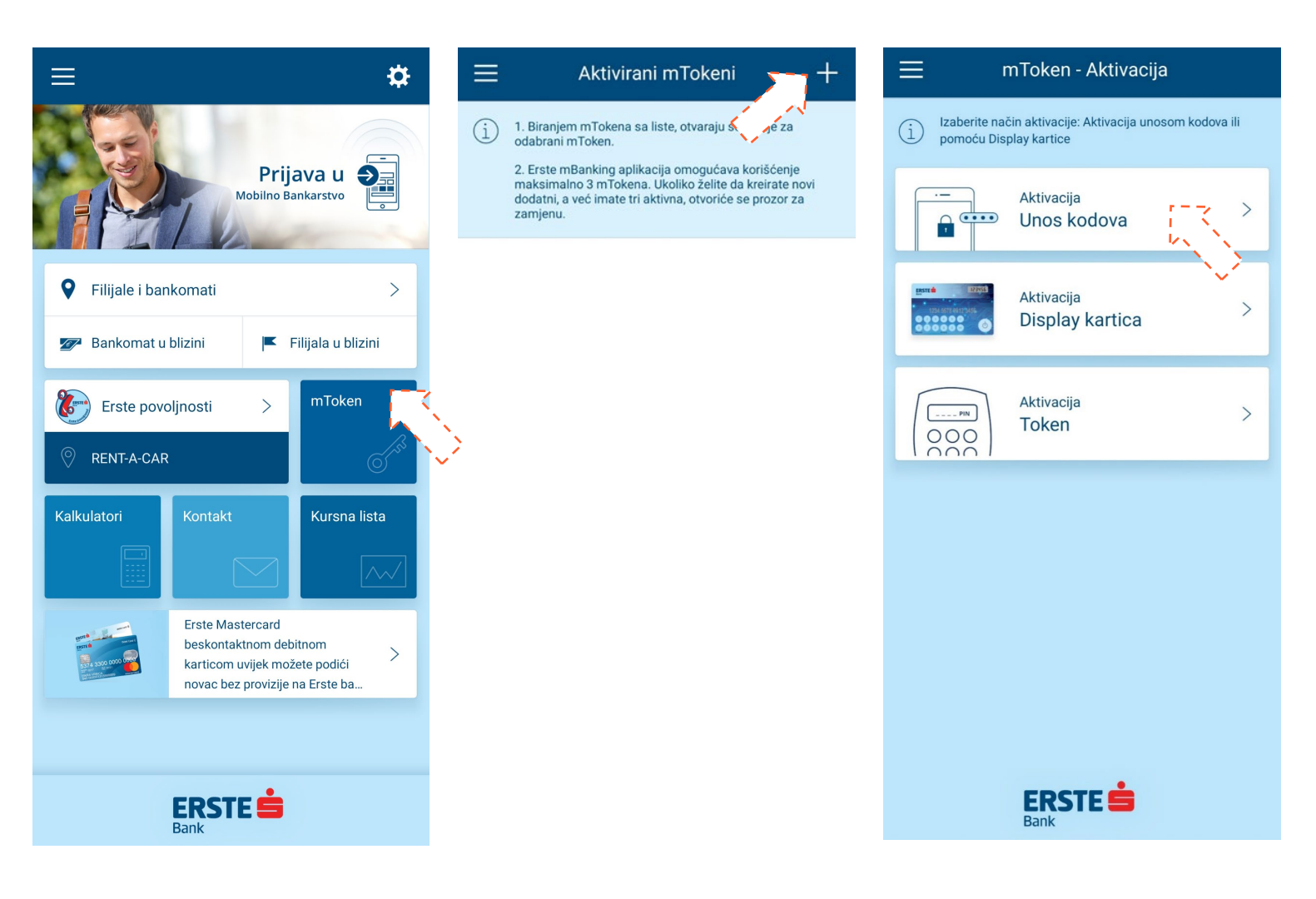

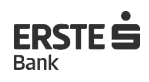

### **Aktivacija unosom kodova**

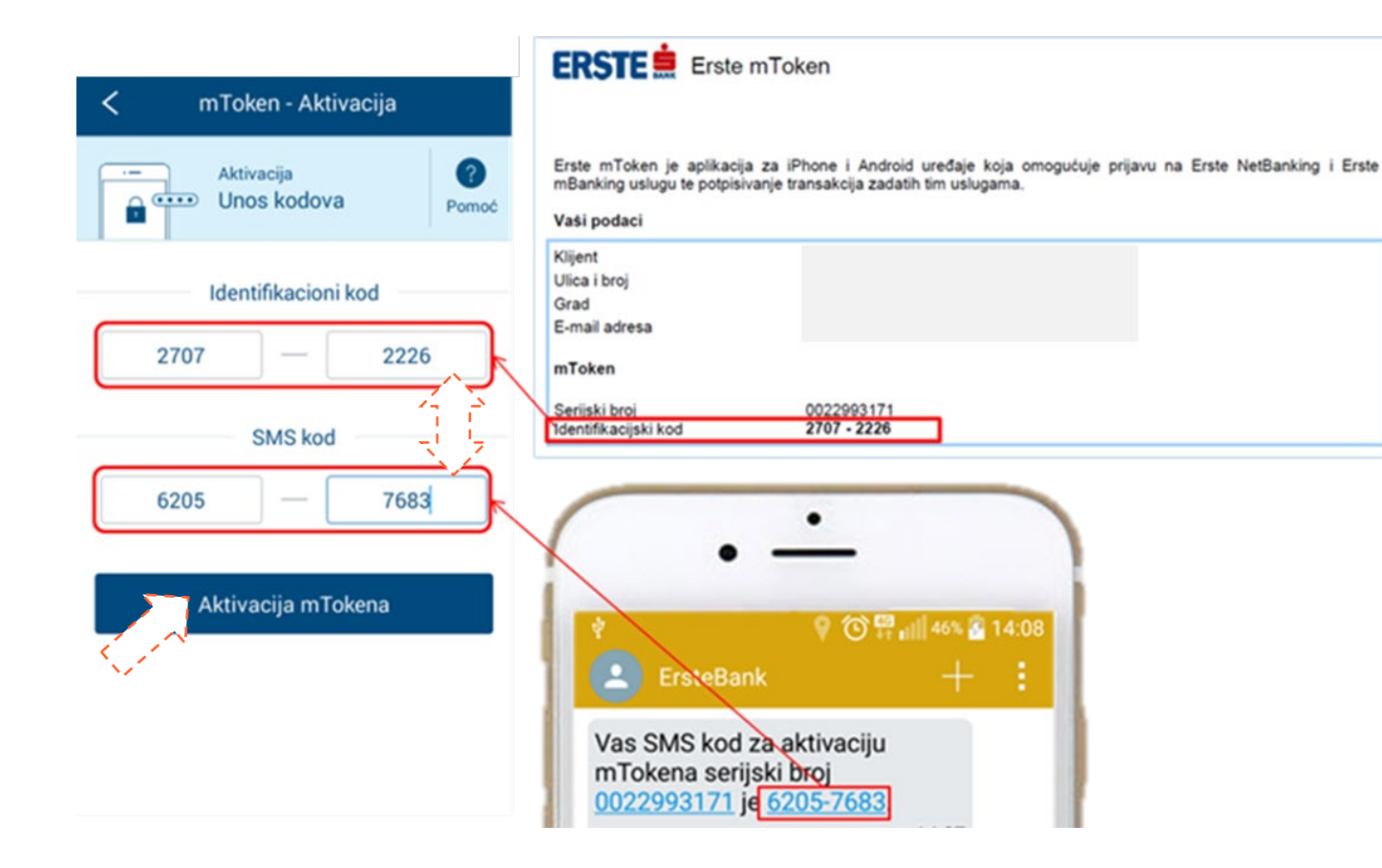

- Odaberite opciju "Unos kodova"
- U polje **Identifikacioni kôd** unesite kôd dobijen u filijali od službenika Banke, a u polje **SMS kôd** prepišite 8 cifara iz SMS poruke. **Kodovi su validni 48h!**
- Kliknite na <**Aktivacija mTokena**> i unesite naziv mTokena po želji.
- Unesite **mPIN**: 4-cifreni broj po Vašem izboru koji služi za prijavu i potpisivanje transakcija. Ponovite unos mPIN-a.
- Klikom na <**Sačuvaj**>, u slučaju uspješne aktivacije, pojavljuje se: "mToken je uspješno aktiviran".

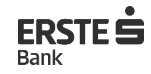

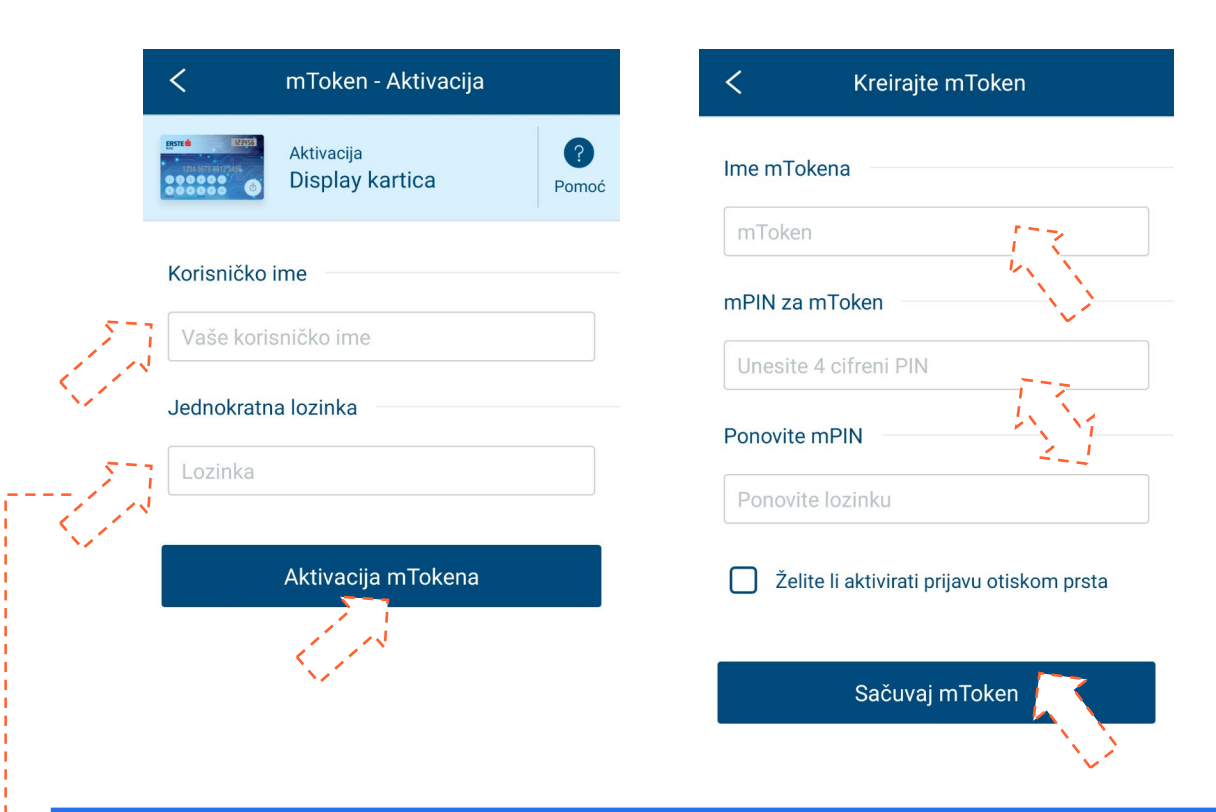

## **Aktivacija Display karticom**

AKTIVAC IJ A MTOKENA

- Unesite 11-cifreno **Korisničko ime** i 6-cifrenu **Jednokratnu lozinku**, kreiranu pomoću Display kartice.
- Kliknite na <**Aktivacija mTokena**> i unesite naziv mTokena po želji.
- Unesite i ponovite **mPIN**: 4-cifreni broj po Vašem izboru koji služi za prijavu i potpisivanje transakcija.
- Kliknite na <**Sačuvaj**> za aktivaciju.

#### GENERISANJE JEDNOKRATNE LOZINKE POMOĆU DISPLAY KARTICE

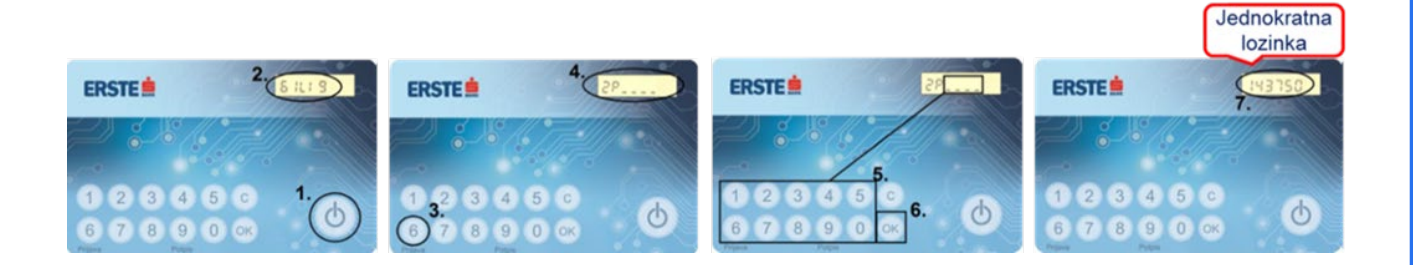

- Uključite karticu pritiskom na **""** i pritisnite tipku **6**.
- Nakon prikaza "ZP\_\_\_\_" unesite 4-cifrenu lozinku za Display karticu i pritisnite "OK".
- Dobijeni 6-cifreni broj prepišite u polje "Jednokratna lozinka" u mBankingu.

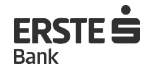

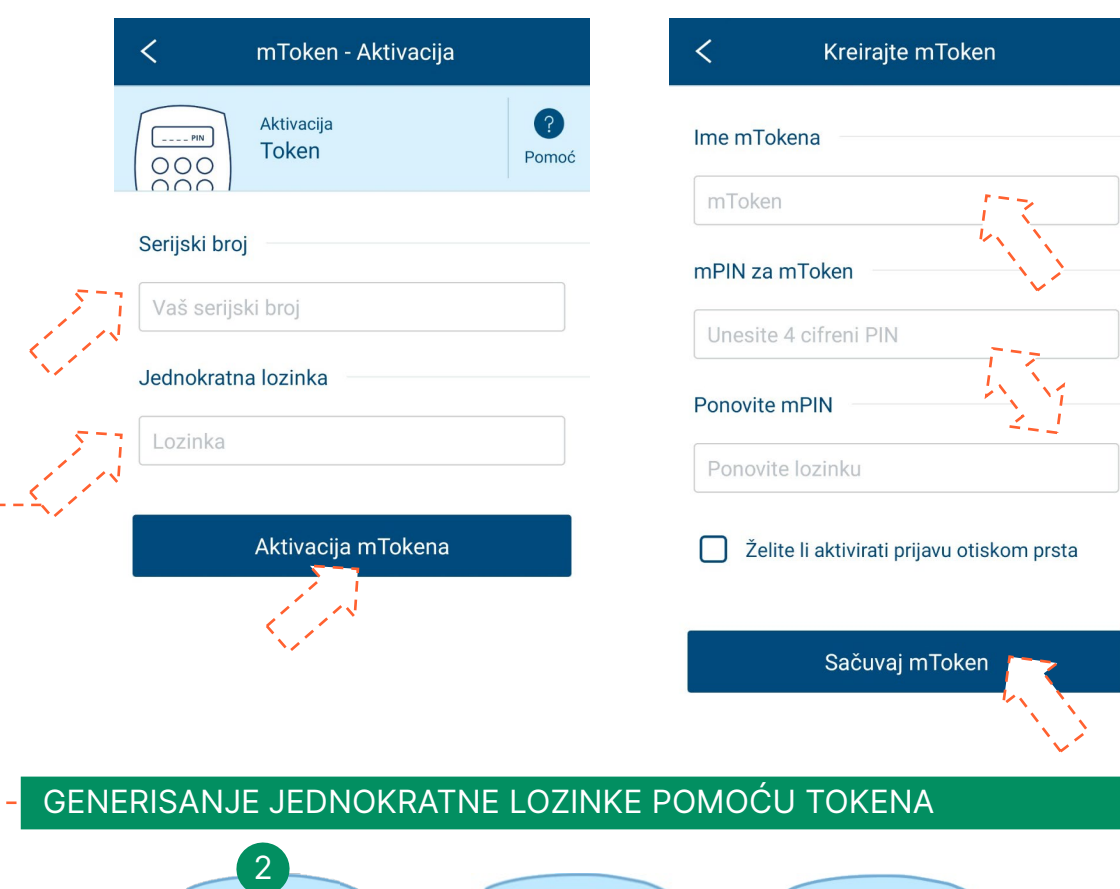

APPLI-

 $7$   $8$   $9$ 

 $\bullet$ 

123456

 $(7)$  (8) (9)

 $\bullet$ 

1

 $---$ PIN

O

3

# **Aktivacija Tokenom**

AKTIVAC IJ A MTOKENA

- Unesite 10-cifreni **Serijski broj Tokena** na poleđini uređaja (**bez crtica**!) i 6-cifrenu **Jednokratnu lozinku**, kreiranu Tokenom.
- Kliknite na <**Aktivacija mTokena**> i unesite naziv mTokena po želji.
- Unesite i ponovite **mPIN**: 4-cifreni broj po Vašem izboru koji služi za prijavu i potpisivanje transakcija.
- Kliknite na <**Sačuvaj**> za aktivaciju.

- Uključite Token pritiskom na dugme " < ".
- Nakon prikaza "\_\_\_\_PIN" na displeju, unesite **4-cifreni PIN**.
- Nakon poruke "APPLI-", pritisnite tipku **1**.
- Dobijeni 6-cifreni broj prepišite u polje "Jednokratna lozinka" u mBankingu.